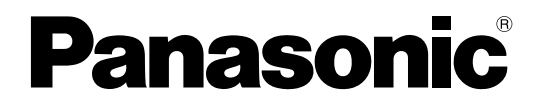

## 取扱説明書 基本編

工事説明付き

## ネットワークインターフェースユニット

# **■ DG-NT314**

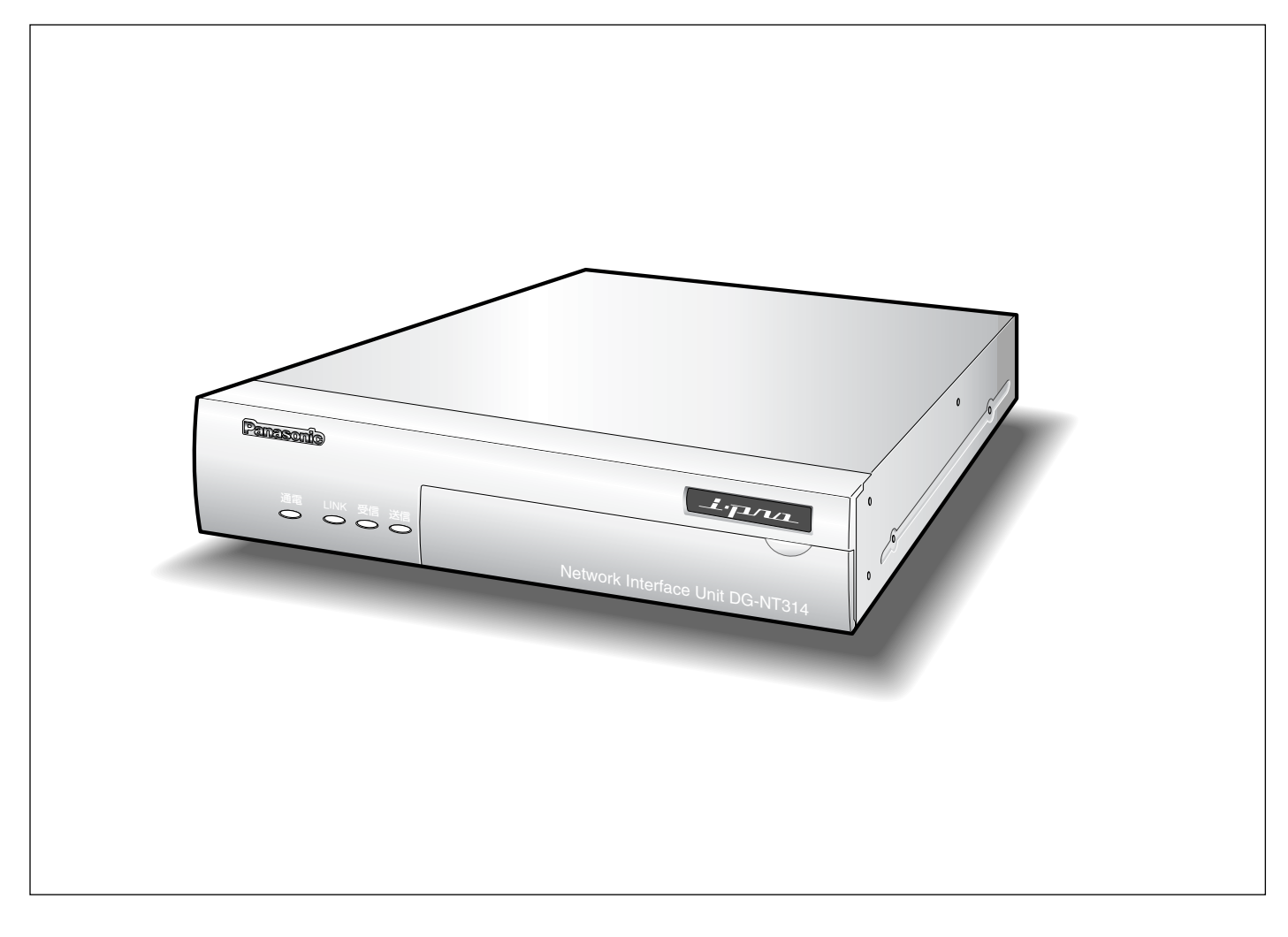

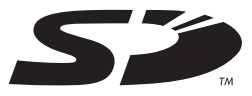

保証書別添付

このたびは、パナソニック製品をお買い上げいただき、まことにありがとうございます。

- ●取扱説明書をよくお読みのうえ、正しく安全にお使いください。
- ご使用前に「安全上のご注意」(6~7ページ)を必ずお読みください。
- 保証書は、「お買い上げ日・販売店名」などの記入を確かめ、取扱説明書とともに大切に保管 してください。

### 商品概要

DG-NT314(以下、本機)は、アナログカメラの映像から、不審者または不審物を自動検知できるネットワーク インターフェースユニットです。侵入者検知/置き去り検知/持ち去り検知に対応(AVMD(Advanced Video Motion Detector)機能)し、設置済みの監視カメラを流用したセンサーシステムの構築が可能です。 また、アナログカメラの映像をキャプチャーしてJPEG画像やMPEG-4画像に圧縮する機能とHTTPサーバー機能 を備え、LAN(Local Area Network)やインターネットなどのネットワーク上にあるパーソナルコンピューター (以下、PC)でカメラの画像や音声を確認できます。※1

- ●最大4台のアナログカメラから取り込んだ映像信号をJPEGとMPEG-4形式のストリーム画像に変換しますの で、MPEG-4によるモニタリングと、JPEGによる録画を同時に運用するシステムを構築できます。
- ●音声入出力搭載で双方向通信(トランシーバー方式)が可能。 トランシーバー方式とは、操作者が送話と受話のボタンを交互に切り替えて音声の送受信を行う方式です。送話 と受話を同時に行うことはできません。
- ●カメラ同軸通信機能により、コンビネーションカメラ(別売り)に対して、回転台やレンズの制御を行うことが できます。
- ●SDメモリーカードスロット搭載により、SDメモリーカード(別売り)への自動画像保存機能や各種ログの記録 を行うことができます。※2
- ●AVMD機能により、不審者または不審物を自動的に検知し、アラーム通知させることができます。
- ※1 PCでカメラの画像や音声を確認する場合、PCのネットワーク環境の設定が必要です。また、ウェブブラウ ザーがインストールされている必要があります。
- ※2 動作確認済みSDメモリーカード(SDHCメモリーカードには対応していません) パナソニック株式会社製(64 MB、128 MB、256 MB、512 MB、1 GB、2 GB)

## 付属品をご確認ください

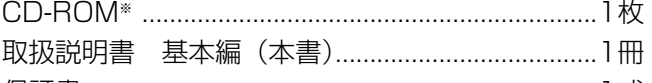

- 保証書 ..........................................................................1式
- ※CD-ROMには各種取扱説明書(PDFファイル)およ び各種ツールソフトが納められています。

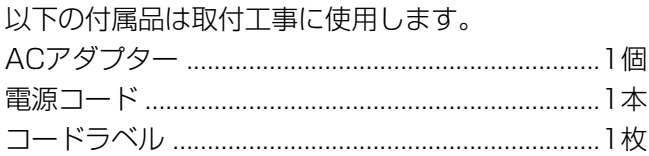

## 取扱説明書について

本機の取扱説明書は、本書と取扱説明書 操作・設定編 (PDFファイル) の2部構成になっています。 本書では、設置のしかたとネットワークの接続・設定のしかたについて説明しています。 本機の操作や設定のしかたは、付属CD-ROM内の「取扱説明書 操作・設定編」(PDFファイル)をお読みくださ い。PDFマニュアルをご覧になるには、アドビシステムズ社のAdobe® Reader®が必要です。

## 必要なPCの環境

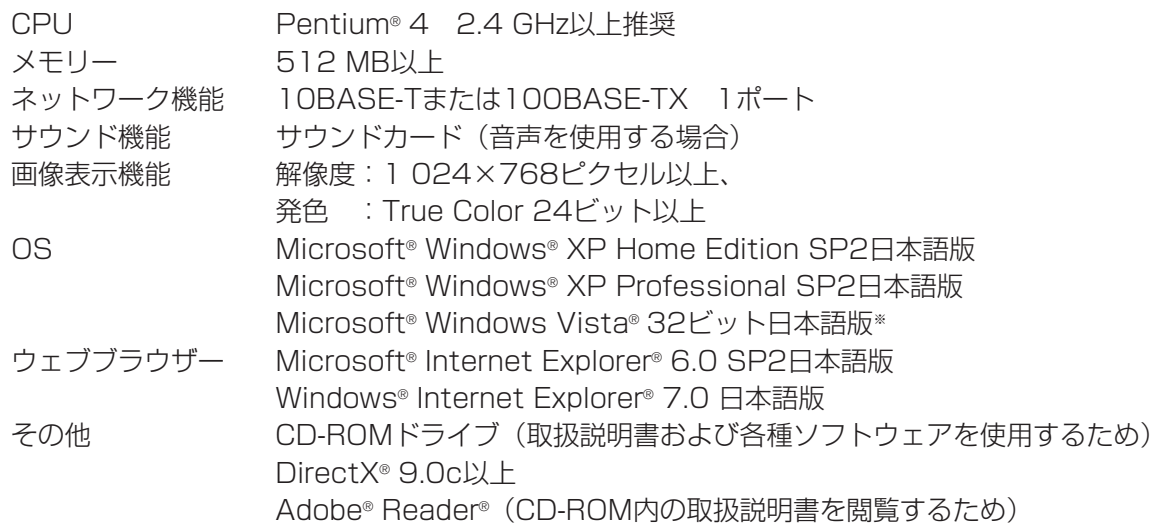

#### $\mathit{''}$ 重要 $\mathit{''}$

- ●推奨以外の環境のPCを使用した場合には、画面の描画が遅くなったり、ブラウザーが操作できなくなるなど の不具合が発生する恐れがあります。
- ●サウンドカードが搭載されていないPCでは、音声を使用することはできません。また、ネットワークの環境 によっては、音声が途切れる場合があります。
- Microsoft® Windows® XP Professional x64 Editionには対応していません。
- ※ Microsoft® Windows Vista®で使用する場合に必要なPC環境や、注意事項など詳しくは、Readme.txtをお 読みください。

### 商標および登録商標について

- Microsoft、Windows、Windows Vista、Internet ExplorerおよびDirectXは、米国Microsoft Corporationの、米国、日本およびその他の国における登録商標または商標です。
- ¡IntelおよびPentiumは、アメリカ合衆国およびその他の国におけるインテルコーポレーションまたはその子会 社の商標または登録商標です。
- AdobeおよびReaderは、Adobe Systems Incorporated(アドビシステムズ社)の米国およびその他の国に おける登録商標または商標です。
- SDロゴは商標です。
- ●その他、本文中の社名や商品名は、各社の登録商標または商標です。

### 著作権について

本製品に含まれるソフトウェアの譲渡、コピー、逆アセンブル、逆コンパイル、リバースエンジニアリング、並び に輸出法令に違反した輸出行為は禁じられています。

## 免責について

- ●この商品は、特定のエリアを対象に監視を行うための映像を得ることを目的に作られたものです。この商品単独 で犯罪などを防止するものではありません。
- ●弊社はいかなる場合も以下に関して一切の責任を負わないものとします。 q本商品に関連して直接または間接に発生した、偶発的、特殊、または結果的損害・被害 ②お客様の誤使用や不注意による障害または本商品の破損など
	- 3お客様による本商品の分解、修理または改造が行われた場合、それに起因するかどうかにかかわらず、発生し た一切の故障または不具合
	- ④第三者の機器などと組み合わせたシステムによる不具合、あるいはその結果被る不便・損害・被害
	- 6お客様による監視映像(記録を含む)が何らかの理由により公となりまたは監視目的外に使用され、その結果、 被写体となった個人または団体などによるプライバシー侵害などを理由とするいかなる賠償請求、クレームな ど

6)登録した情報内容が何らかの原因により、消失してしまうこと

## ソフトウェアについて

本製品にはGNU General Public License (GPL)、GNU Lesser General Public License (LGPL) その他 に基づきライセンスされるソフトウェアが含まれています。

当該ソフトウェアに関する詳細は、本製品付属CD-ROM内のReadme.txtをお読みください。

### 個人情報の保護について

本機を使用したシステムで撮影された本人が判別できる情報は、「個人情報の保護に関する法律」で定められた 「個人情報」に該当します。※

法律に従って、映像情報を適正にお取り扱いください。

- ※ 経済産業省の「個人情報の保護に関する法律についての経済産業分野を対象とするガイドライン」における 【個人情報に該当する事例】を参照してください。
- ●本商品とともに使用するSDメモリーカードに記録された情報内容は、「個人情報」に該当する場合があります。 本商品が廃棄、譲渡、修理などで第三者に渡る場合には、その取り扱いに十分に注意してください。SDメモ リーカードは取り外し、保管管理してください。

### ネットワークに関するお願い

本商品はネットワークへ接続して使用するため、以下のような被害を受けることが考えられます。

- (1)本商品を経由した情報の漏えいや流出
- 2悪意を持った第三者による本商品の不正操作
- (3)悪意を持った第三者による本商品の妨害や停止
- このような被害を防ぐため、お客様の責任の下、下記のような対策も含め、ネットワークセキュリティ対策を十分 に行ってください。
- ●ファイアウォールなどを使用し、安全性の確保されたネットワーク上で本商品を使用する。
- ●コンピューターが接続されているシステムで本商品を使用する場合、コンピューターウイルスや不正プログラム の感染に対するチェックや駆除が定期的に行われていることを確認する。
- ●不正な攻撃から守るため、ユーザー名とパスワードを設定し、ログインできるユーザーを制限する。
- ●画像データ、認証情報(ユーザー名、パスワード)、アラームメール、FTPサーバー情報などをネットワーク上 に漏えいさせないため、それらの情報を格納しているサーバーや各種接続機器に対してユーザー認証でアクセス を制限するなどの対策を実施する。
- ●本機、ケーブルなどが容易に破壊されるような場所には設置しない。

# もくじ

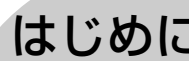

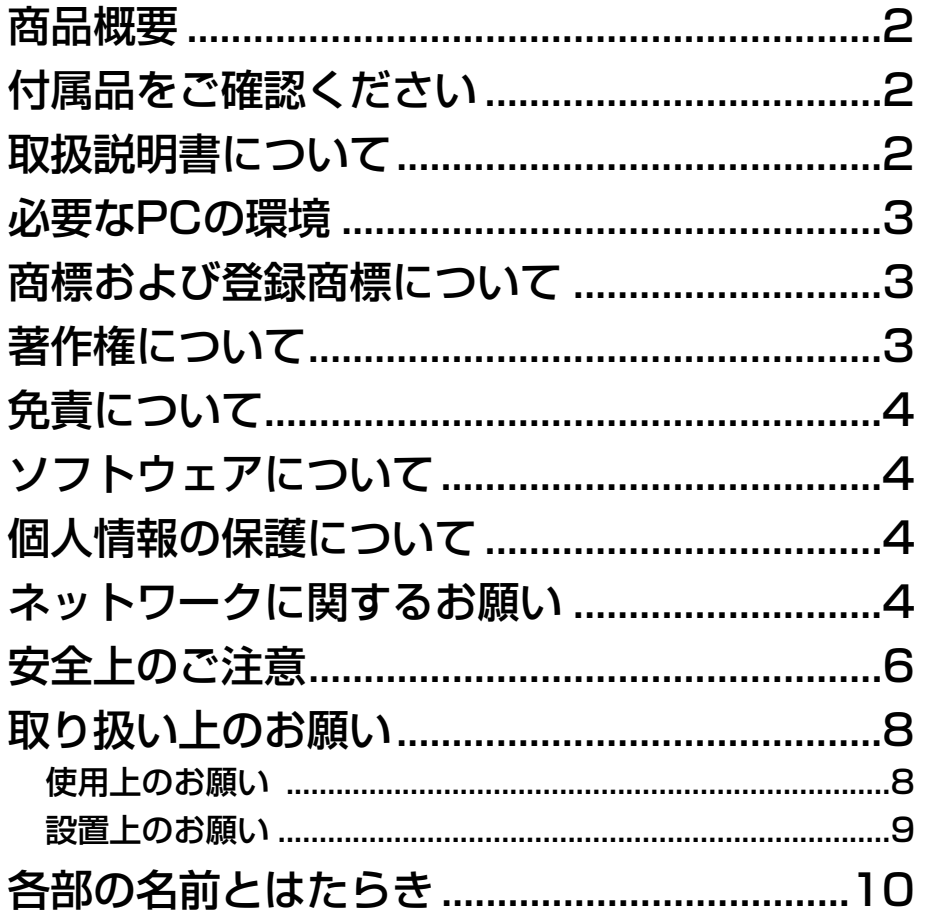

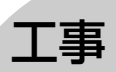

その他

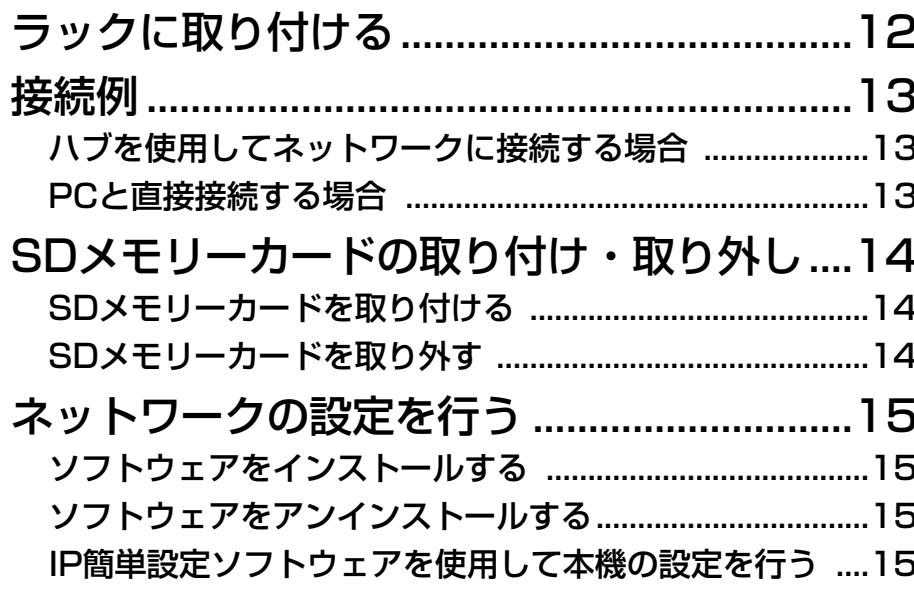

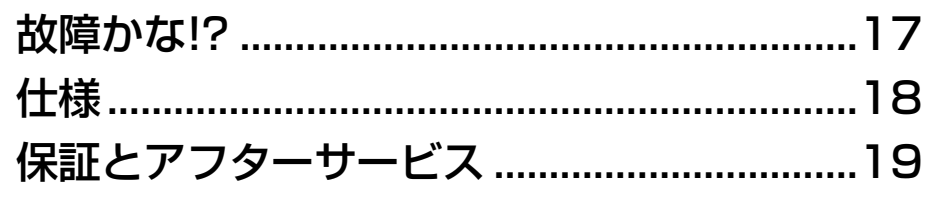

はじめに

工事

その他

### 5

# 安全上のご注意 (必ずお守りください)

お使いになる人や他の人への危害、財産への損害を未然に防止するため、必ずお守りいただくことを、次のように 説明しています。

■表示内容を無視して誤った使い方をしたときに生じる危害や損害の程度を、次の表示で区分し、説明しています。

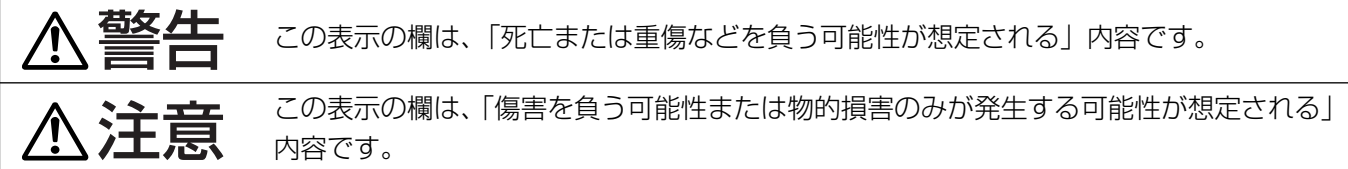

■お守りいただく内容の種類を、次の絵表示で区分し、説明しています。(下記は絵表示の一例です。)

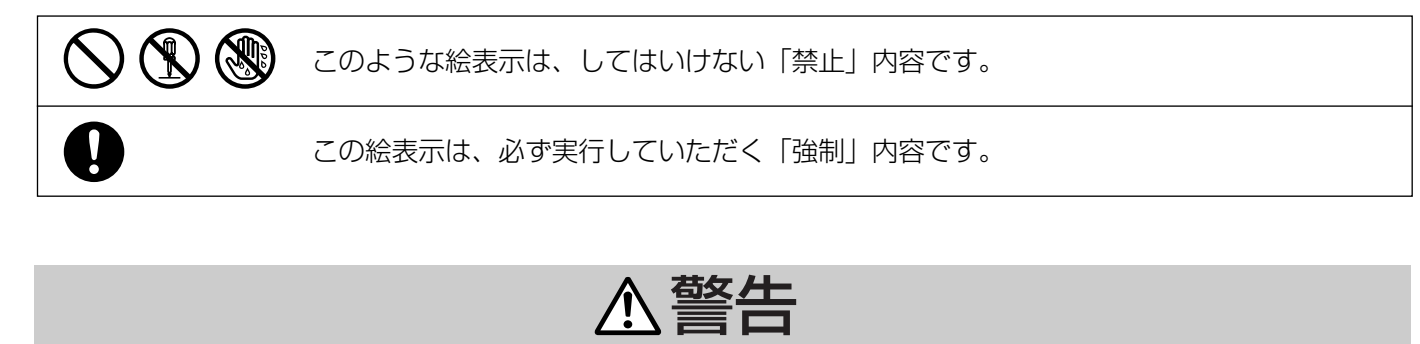

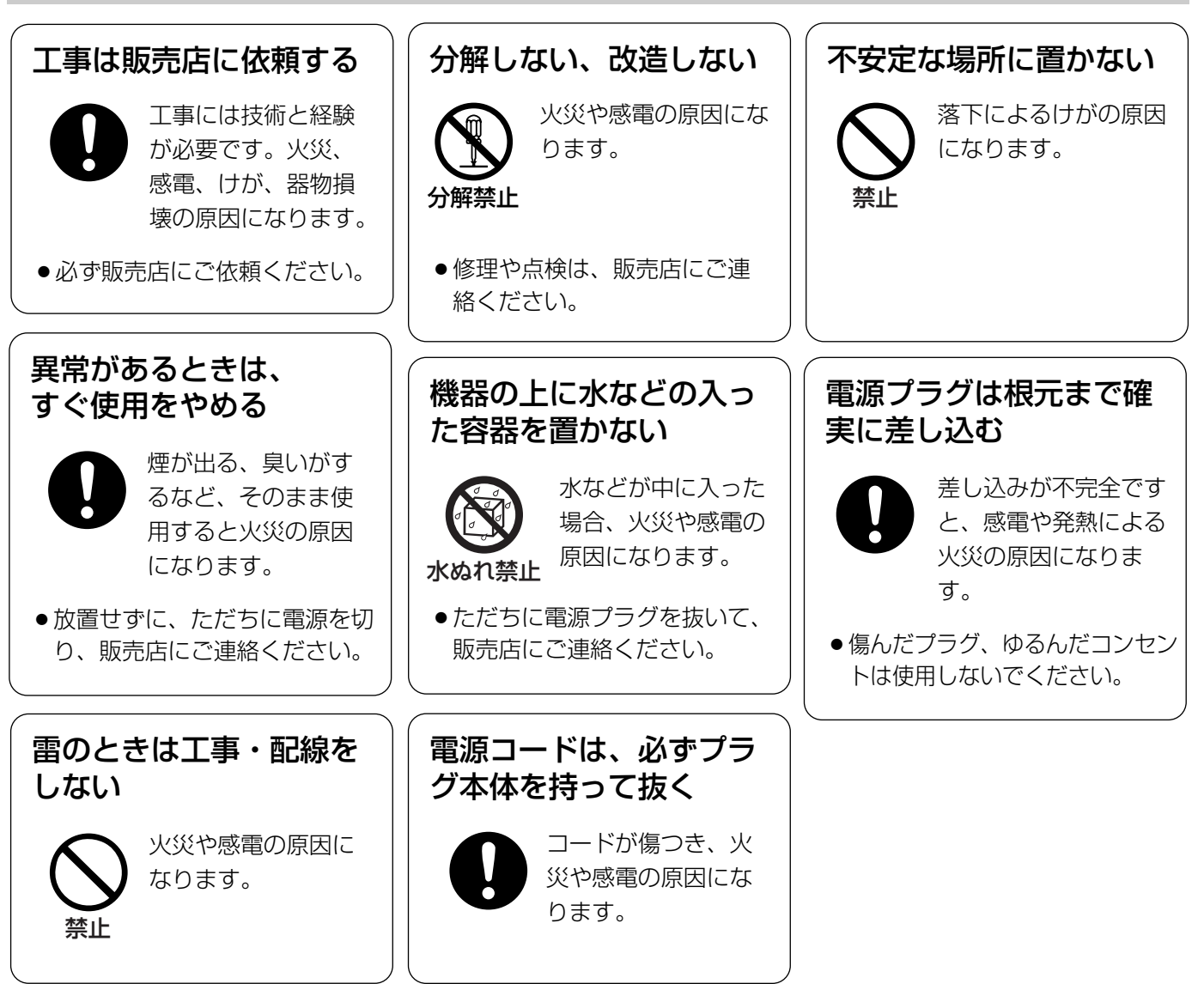

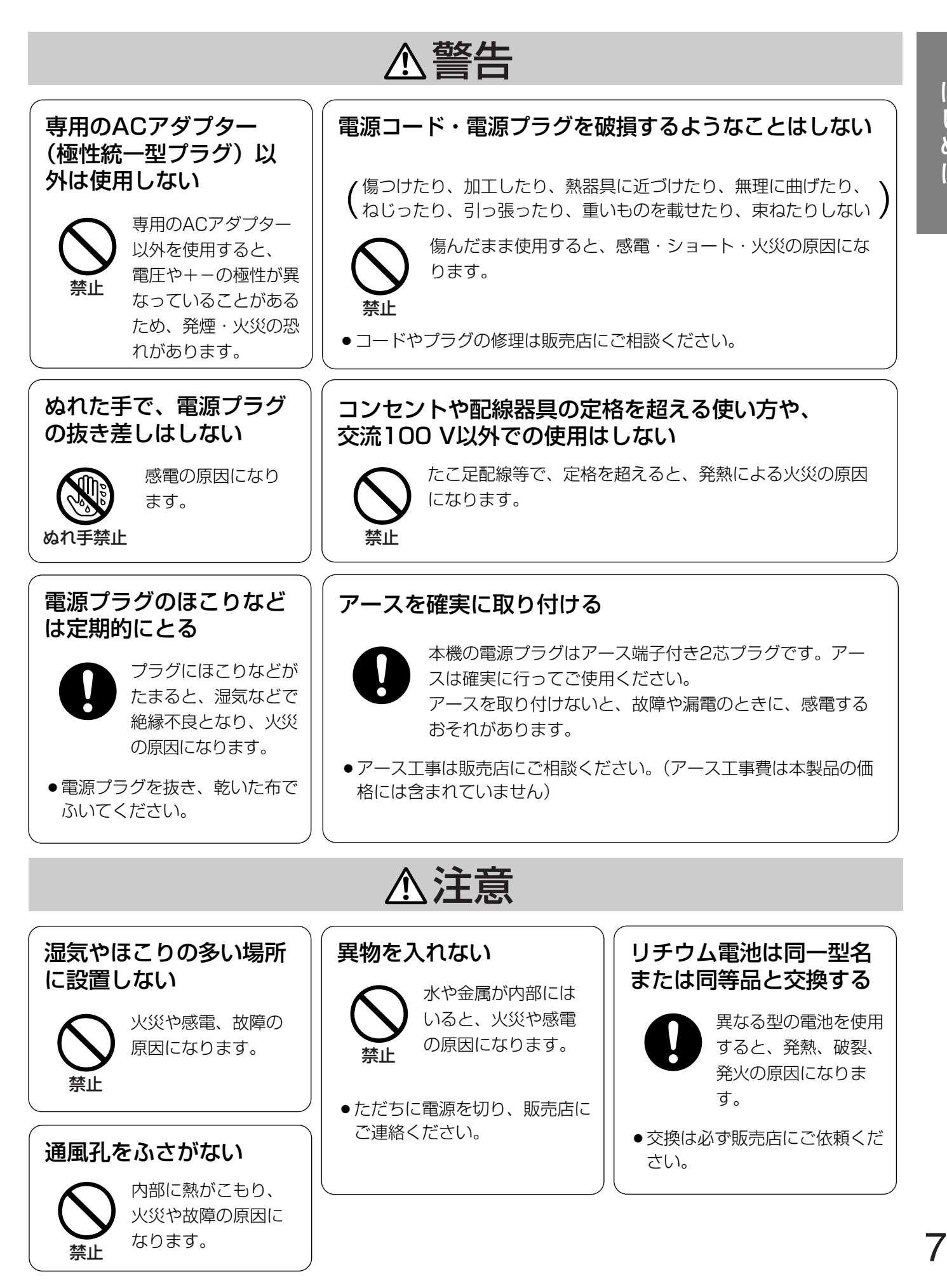

# 取り扱い上のお願い

A 警告 A 注意 に記載されている内容とともに以下の事項をお守りください。

# 使用上のお願い

#### 屋内でのみ使用してください

長時間直射日光のあたるところや、冷・暖房機の近く には設置しないでください。変形・変色または故障・ 誤動作の原因になります。また、水滴または水沫のか からない状態で使用してください。

#### 長時間安定した性能でお使いいただくために

- 高温・多湿の場所で長時間使用すると、部品の劣化 により寿命が短くなります(推奨温度35 ℃以下)。 設置場所の放熱や暖房などの熱が直接当たらないよ うにしてください。
- 周囲温度5 ℃~35 ℃、湿度は90 %以下の場所でお 使いください。(常時通電状態でお使いになる場合)

#### 取り扱いはていねいに

落としたり強い衝撃や振動を与えたりしないでくださ い。故障の原因になります。

#### 使用するPCについて

PCのモニター上に長時間同じ画像を表示させると、モ ニターに損傷を与えることがあります。スクリーン セーバーの使用をおすすめします。

#### 異常検出時、自動的に再起動を行います

本機は、何らかの原因で異常を検出すると自動的に再 起動します。再起動後、電源投入時と同様に約2分間操 作できません。

#### SDメモリーカードについて

● SDメモリーカードの取り付けを行うときは、本機の 電源を切ってから行ってください。電源を入れたま ま行うと、正常に動作しない場合やSDメモリーカー ドに記録されていたデータが破損する可能性があり ます。SDメモリーカードの取り付け・取り外しの方 法は14ページをお読みください。

● 未フォーマットのSDメモリーカードを使用する場合 には、本機でSDメモリーカードをフォーマットして から使用してください。 フォーマットすると、記録されていた内容は消去さ れます。 未フォーマットのSDメモリーカードや本機以外で

フォーマットしたSDメモリーカードを使用すると、 正常に動作しない場合や、性能低下の可能性があり ます。フォーマットのしかたは、「取扱説明書 操 作・設定編」(PDFファイル)をお読みください。

●動作確認済みSDメモリーカードの使用をおすすめし ます(☞2ページ)。弊社推奨品以外のSDメモリー カードでは、正常に動作しない場合や、性能低下の 可能性があります。

#### 自己診断機能について

ご使用中、外来ノイズなどの影響により異常動作を30 秒以上続けると、本機が自動的にリセット動作を行い 正常な動作に復帰します。リセット動作は、電源投入 時と同様の初期化動作を行いますが、頻繁に発生する 場合は、本機の設置環境で外来ノイズが多く発生して いる可能性があります。故障の原因になりますので、 早めに販売店にご相談ください。

#### お手入れは

お手入れは電源を切って行ってください。けがの原因 になります。

ベンジン・シンナーなど揮発性のものをかけたり、使 用したりしないでください。ケースが変色することが あります。化学ぞうきんを使用の際は、その注意書き に従ってください。

#### 汚れがひどいときは

水で薄めた台所用洗剤(中性)を柔らかい布にしみこ ませ、固く絞ってから軽くふいてください。そのあと、 乾いた柔らかい布で、洗剤成分を完全にふき取ってく ださい。

#### 表示について

本機の識別および電源、その他の表示は機器後面およ び底面をお読みください。

#### MPEG-4特許プールライセンスについて

本製品はMPEG-4特許プールライセンスに関し、以下 の行為にかかわる個人使用を除いてはライセンスされ ておりません。

- (i)画像情報をMPEG-4ビデオ規格に準拠して (「MPEG-4ビデオ))エンコードすること。
- (ii)個人使用として記録されたMPEG-4ビデオおよ び/またはライセンスを受けているプロバイダー から入手したMPEG-4ビデオを再生すること。詳 細についてはhttp://www.mpegla.comをご参照 ください。

#### 画像更新速度について

画像更新速度はネットワーク環境、PC性能、被写体、 アクセス数により遅くなることがあります。

#### 内蔵バックアップ電池について

- ●初めて使用するときは、48時間以上の連続通電を行 い、内蔵のバックアップ電池(リチウム電池)を充 電してください。電池の充電が不十分ですと、停電 があったときに内部時計の時刻が狂ったり、停電前 の動作状態に正しく戻れない場合があります。
- ●内蔵バックアップ電池の寿命は約5年です(使用条件 によって短くなることがあります)。5年を目安に交 換してください(ただし、この期間はあくまでも交 換の目安であり、部品の寿命を保証するものではあ りません)。寿命をすぎると、電源を切った際に時刻 設定の内容などが保存されません。
- ●内蔵バックアップ電池を交換する際は、お買い上げ の販売店にご相談ください。

# 設置上のお願い

設置工事は電気設備技術基準に従って実施してください。

#### 付属の電源コードは本機専用です。

他の機器には使用しないでください。

#### 本機の設置場所について

管理者以外の不正アクセスを防止するために、本機は 必ずセキュリティーゾーンに設置してください。

#### 以下のような場所での設置および使用はできません

- ●直射日光の当たる場所
- ●スピーカーやテレビ、磁石など、強い磁力を発生 するものの近く
- ●結露しやすい場所、温度差の激しい場所、水気 (湿気) の多い場所
- 厨房など蒸気や油分の多い場所

#### ラックにマウントするときは

- ●本機をラックマウントする場合は、必ずEIA規格相当 のラック(奥行き450 mm以上)をお使いください。
- ●ラック内の温度が45 ℃以上にならないようにして ください。内部の部品に悪影響を与え、故障の原因 となります。

詳しくは、「ラックに取り付ける」(☞12ページ)をお 読みください。

#### 放熱について

内部に熱がこもると、火災や故障の原因になりますの で、次のことに注意してください。

● 通風孔を壁やラック、布な どでふさがないでくださ い。ほこりなどで通風孔が ふさがれないように、定期 的にお手入れしてくださ  $\left\{ \cdot \right\}$ 

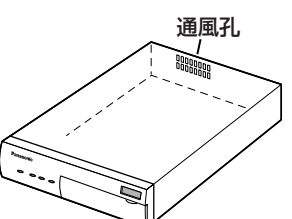

●機器の側面、上面、後面は 壁面から5 cm程度空けて ください。

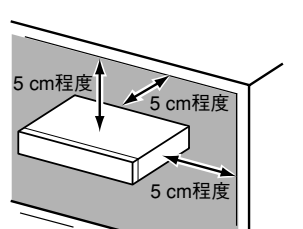

#### コードラベルについて

お買いあげいただいた機器固有のMACアドレスが記載 されています。付属のコードラベルは、CD-ROMの ケースなどにはり付けて保管してください。

#### ルーターについて

本機をインターネットに接続する場合で、ルーターを 使用するときは、ポートフォワーディング機能(NAT、 IPマスカレード)付きのブロードバンドルーターをご 使用ください。ポートフォワーディング機能の概要に ついては「取扱説明書 操作・設定編」(PDFファイル) をお読みください。

#### アース(接地)について

ご使用前に、アースが正しく確実に取 り付けられているかご確認ください。 アース端子付きコンセントを使用され る場合は、接地抵抗値(100 Ω以下) をご確認ください。

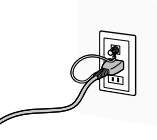

#### 電源について

アース接続は、必ず電源プラグを主電源につなぐ前に 行ってください。また、アース接続をはずす場合は、 必ず電源プラグを主電源から切り離してから行ってく ださい。

電源コードは、必ず遮断装置を介した次のいずれかの 方法で接続してください。

- (1)電源制御ユニットを介して接続する。
- (2)電源コンセントの近くに設置し、電源プラグを介 して接続する。
- (3)3.0 mm以上の接点距離を有する分電盤のブレー カーに接続する。ブレーカーは保護アース導体を 除く主電源のすべての極が遮断できるものを使用 すること。

#### 電波障害について

テレビやラジオの送信アンテナ、強い電界や磁界 (モーターやトランスなど)の近くでは、映像がゆがん だり、雑音が入ったりすることがあります。

# 各部の名前とはたらき

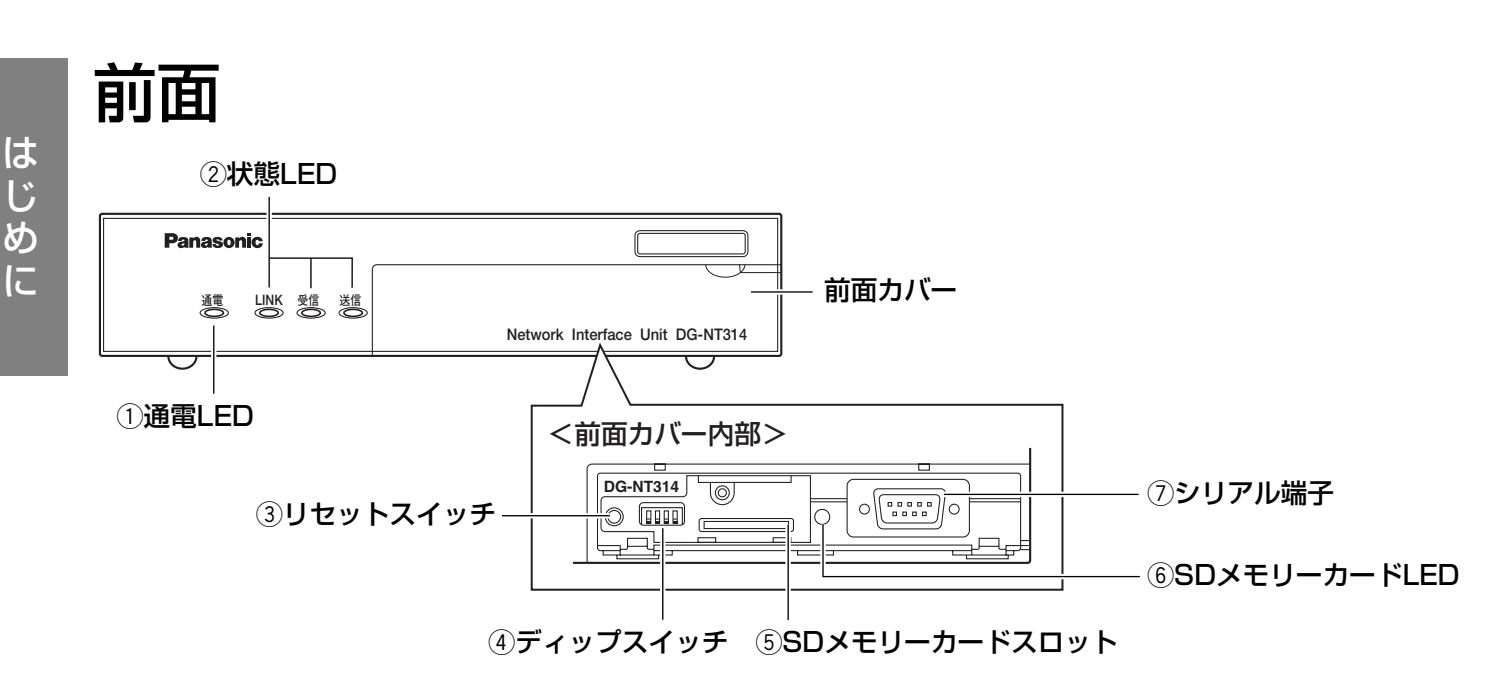

#### q通電LED

本機に通電すると点灯します。

#### !! 重要!

- ●運用可能な状態になるまでの間(約2分間)は点 滅します。
- ●低温時(0℃以下)には、運用可能な状態になる まで数分間、時間がかかります。

#### ②状態LED

- ・LINK:ネットワークに接続中に点灯します。
- ・受信 :ネットワークからデータを受信していると きに点灯します。
- ・送信 :ネットワークへデータを送信しているとき に点灯します。

#### 3リセットスイッチ

本機が再起動します。

rディップスイッチ 通常は使用しません。

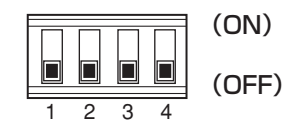

すべてOFFの状態(上図)で使用してください。

#### 6SDメモリーカードスロット

SDメモリーカード(別売り)を挿入します。 SDメモリーカードの取り付けかたについては、14 ページをお読みください。

#### ySDメモリーカードLED

SDメモリーカードに保存できないときに点灯(赤) します。

#### (アリアル端子

通常は使用しません。何も接続しないでください。

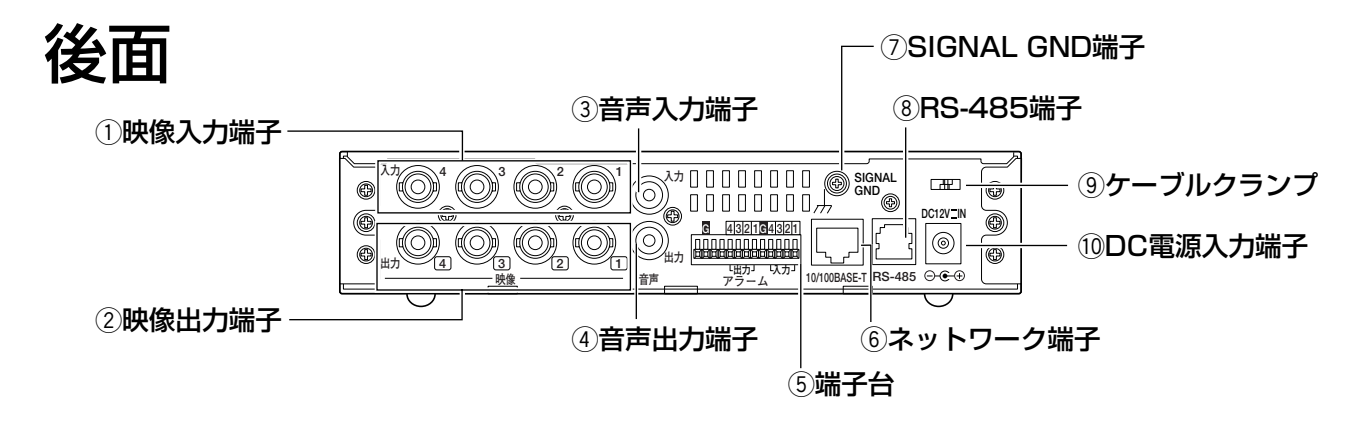

#### q映像入力端子(BNC、75 Ω自動終端付き)

カメラやレコーダーからの映像信号を入力します。

w映像出力端子(BNC、ループスルー) 映像入力端子からの信号を出力します。

#### 3)音声入力端子

RCAピンジャックを接続します。

#### (4)音声出力端子

音声を出力します(RCAピンジャック)。アンプ内蔵 の外部スピーカーを使用してください。

#### (5)端子台

アラーム信号入出力、AUX(外部制御)出力、時刻合 わせ入力の端子です。

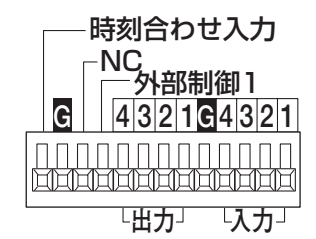

接続時は、外皮を約9 mm~10 mm切断し、ショー トなどがないように芯線をよくよじってから接続して ください。 むきしろ

・線材仕様:22 AWG~28 AWG 単線・より線

約9 mm~10 mm

#### $\mathcal{U}$ 重要 $\mathcal{U}$

●1つの端子に2本以上の線を接続しないでくださ い。2本以上接続する必要がある場合は、本機外 部で線を分岐させ、接続してください。

<定格>

- ・アラーム入力(入力1~4)
	- :無電圧メイク接点入力、-100 mA、+5 V DC プルアップ、100 ms以上の入力で検出
- $·$  GND $(G)$
- ・アラーム出力(出力1~4) :オープンコレクタ出力 最大+24 V DC、 100 mA
- ・外部制御1
	- :オープンコレクタ出力 最大+24 V DC、 100 mA
- ・NC:何も接続しないでください。
- ・時刻合わせ入力
	- : +5 V DCプルアップ、-100 mAメイク接 点、100 ms以上の入力で検出 毎時、正時の±15分間で入力を受け付け、正 時に補正。

#### 6ネットワーク端子

Ethernetケーブル(カテゴリー5以上)を接続します。

#### $\mathcal{U}$ 重要 $\mathcal{U}$ ●<推奨ケーブル>

パナソニック電工株式会社製 エコLANケーブル4対CAT5E NR13533シリーズ(2007年8月現在) ● Ethernetケーブルの最大長は100 mまでです。

#### uSIGNAL GND端子

本機のSIGNAL GND端子とシステム中の他の機器の SIGNAL GND端子を接続してアースを取ってくださ い。アースを取らないと発振したり、ノイズが出るな ど不具合の原因となる場合があります。

#### **8RS-485端子**

RS-485端子です。通常は使用しません。

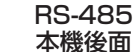

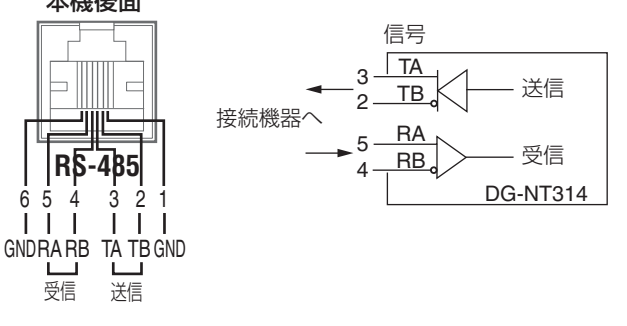

#### oケーブルクランプ

ACアダプター(付属品)の電源ケーブルを固定します。

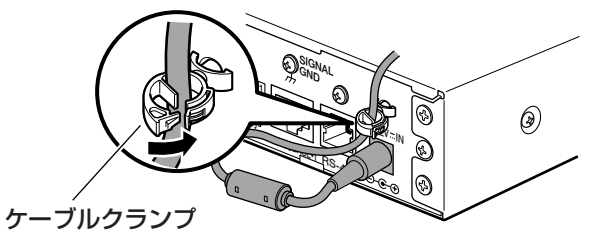

#### !0DC電源入力端子

DC12 V電源を接続します。必ず付属のACアダプ ターを使用してください。

# ラックに取り付ける

本機を取り付けるラックは、次のいずれかをご使用ください。

- ●スタンダードラック : 品番 WU-RS71 (当社製、収納ユニット数29U)
- 
- ●ロングラック : 品番 WU-RL76 (当社製、収納ユニット数41U)
- ●EIA規格相当品(他社製) : EIA19型、奥行き450 mm以上のもの

✐メモ✐

●他社製ラックに取り付ける場合は、別売りのラック取付ねじ W2-MSS/5008、またはM5×12ねじ (4 本)が必要です。ラック取付ねじ(呼び径5タッピング)を使用すると、ラック取付部のねじ山を壊す恐れが あります。

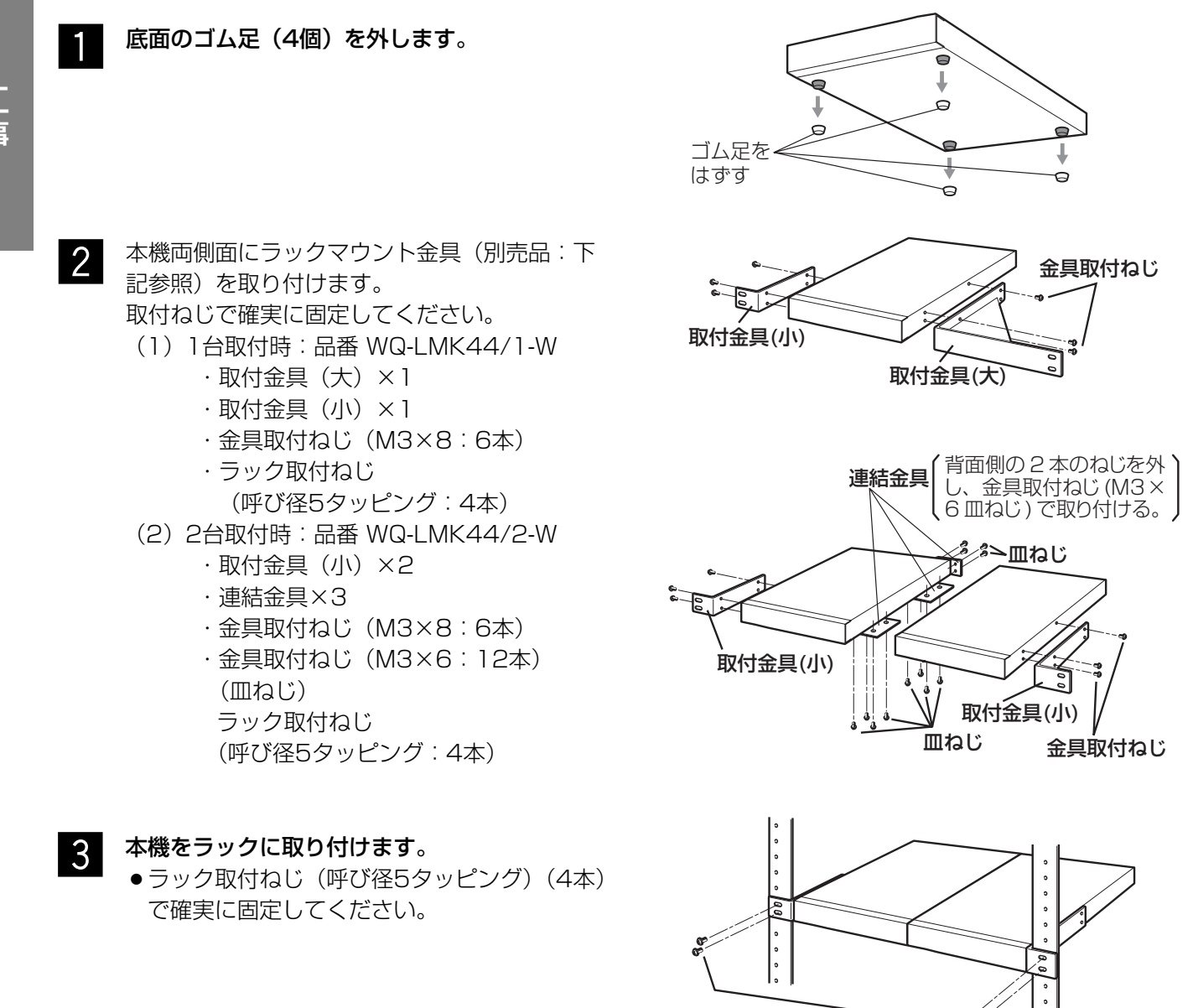

ラック取付ねじ 当社製ラックの場合:呼び径5タッピング ーース<br>他社製ラックの場合:W2-MSS/5008(別売品)、 またはM5×12(別売品)

#### !! 重要!

- ●ラック内の温度は、45 ℃以上にならないようにしてください。
- ラック取り付け時は、上下1 U(44 mm)以上の間隔をあけて、本機を取り付けてください。
- ●組み込むラックの前面を扉などで、ふさがないでください。
- ●ラック設置時は、ラック内温度が30 ℃以下におさまるよう、ファンなどの取り付けをおすすめします。

# ハブを使用してネットワークに接続する場合

ネットワークに本機を接続する場合は、Ethernetケーブル(カテゴリー5以上、ストレートケーブル)を使用して ください。

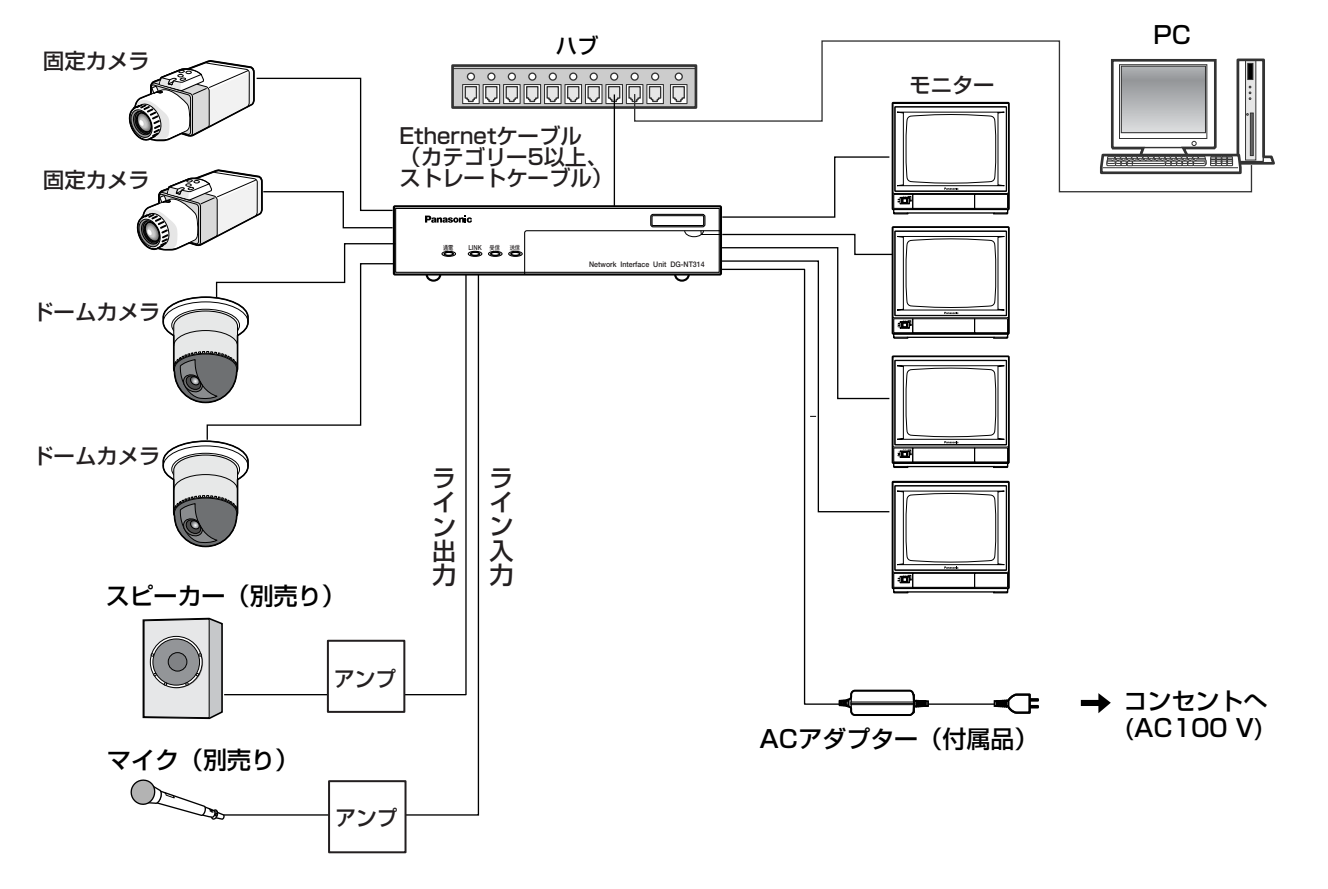

**//重要//** 

- ●ハブ、ルーターは10BASE-T/100BASE-TX対応のスイッチングハブまたはルーターを使用してください。
- ●雷源は各ネットワークインターフェースユニットごとに必要です。
- ●複数CHを使用する場合、各接続機器は以下のものを使用してください。 ・ネットワークディスクレコーダー:DG-ND200(Ver.2.1以上)、WJ-ND300(Ver.4.5以上)、 DG-ND300A(Ver.4.5以上) · PCソフトウェア :DG-ASM100シリーズ (Ver.3.0以上)

## PCと直接接続する場合

本機をPCと直接接続する場合は、Ethernetケーブル(カテゴリー5以上、クロスケーブル)を使用してください。

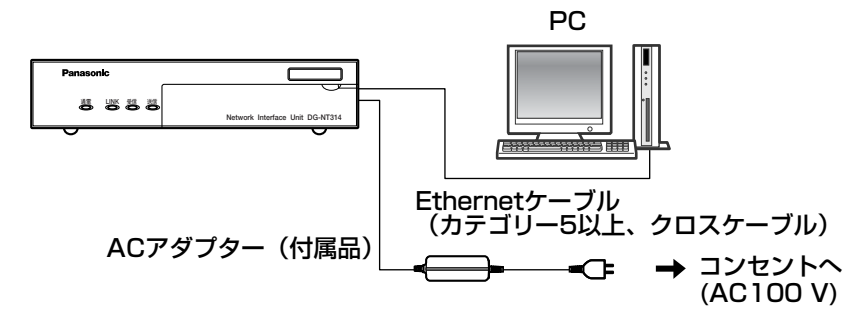

SDメモリーカードの取り付け・取り外し

# SDメモリーカードを取り付ける

●SDメモリーカードを取り付けるときは、本機の電源を切ってから取り付けてください。

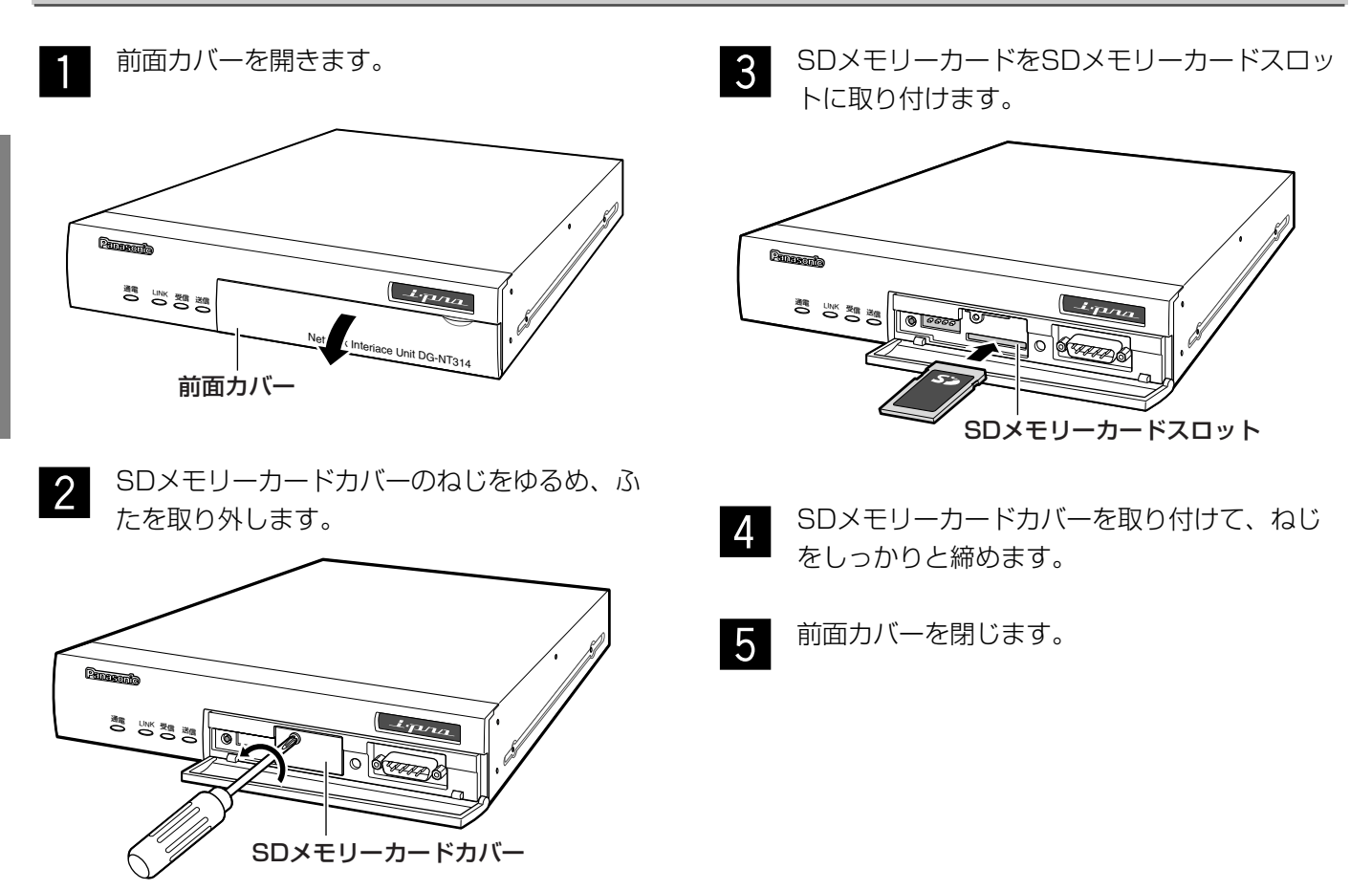

# SDメモリーカードを取り外す

#### !! 重要!!

- ●SDメモリーカードを取り外すときは、設定メニューの基本設定ページにある [SDメモリーカード] タブで 「SDメモリーカードの使用」を「使用しない」にしてから取り外してください。(☞取扱説明書 操作・設定 編)
- 「SDメモリーカードを取り付ける」の手順1、 手順2に従って、SDメモリーカードカバーをあ けます。  $\overline{1}$
- SDメモリーカードを押し込んでロックをはず し、SDメモリーカードスロットから取り出し ます。 x

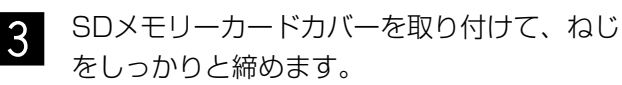

前面カバーを閉じます。  $\boldsymbol{\varDelta}$ 

 $\mathcal{U}$ 重要 $\mathcal{U}$ 

# ネットワークの設定を行う

# ソフトウェアをインストールする

付属CD-ROM内の「はじめにお読みください」(Readme.txt)を必ずお読みのうえ、ソフトウェアをインストー ルしてください。

#### CD-ROM内のソフトウェア

- ●IP簡単設定ソフトウェア
- 本機のネットワーク設定を行います。詳しくは、下記をお読みください。 ●表示用プラグインソフトウェア「Network Camera View3」 本機で画像を表示するには、表示用プラグインソフトウェア「Network Camera View3」をインストールする 必要があります。付属CD-ROM内の「nwcv3setup.exe」をダブルクリックし、画面の指示に従ってインス トールしてください。

#### **//重要//**

●表示用プラグインソフトウェアは、PCごとにライセンスが必要です。ライセンスについては、お買い上げの 販売店にお問い合わせください。

# ソフトウェアをアンインストールする

表示用プラグインソフトウェア「Network Camera View3」をアンインストールする場合、以下の手順で行いま す。

 $\mathbf 1$ 

[コントロールパネル]-[プログラムの追加と削除]を選択します。 →プログラムの追加と削除画面が表示されます。

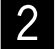

「Network Camera View3」を選択し、[削除]ボタンまたは[変更と削除]ボタンをクリックします。 以降、画面の指示に従ってアンインストールを行います。

## IP簡単設定ソフトウェアを使用して本機の設定 を行う

本機のネットワークに関する設定は、付属のIP簡単設定ソフトウェア(以下、IP簡単設定ソフト)を使って行うこ とができます。

本機を複数台設定する場合は、本機ごとに行う必要があります。

IP簡単設定ソフトを使って設定できない場合は、設定メニューのネットワーク設定ページで個別に本機の設定を行 います。詳しくは「取扱説明書 操作・設定編」(PDFファイル)をお読みください。

#### $\mathcal{U}$ 重要 $\mathcal{U}$

- ●IP簡単設定ソフトを起動すると、セキュリティの重要な警告画面が表示されることがあります。 この場合は、[ブロックを解除する(U)]ボタンをクリックしてください。
- ●IP簡単設定ソフトは、セキュリティ強化のため、電源投入後、約20分以上経過すると対象となる本機のMAC アドレス、IPアドレスが表示されなくなります。ただし、IPアドレス、デフォルトゲートウェイ、サブネット マスク、HTTPポート番号、DHCP設定、ユーザーID、パスワードのすべてがお買い上げ時の設定のままの場 合は、電源投入後から約20分以上経過しても、本機のMACアドレス、IPアドレスを表示することができます。 ●IP簡単設定ソフトは、ルーターを経由した異なるサブネットでは使用できません。

## ネットワークの設定を行う(つづき)

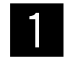

IP簡単設定ソフトを起動します。

設定する本機のMACアドレス/IPアドレスをク リックし、「IP設定]ボタンをクリックします。 x

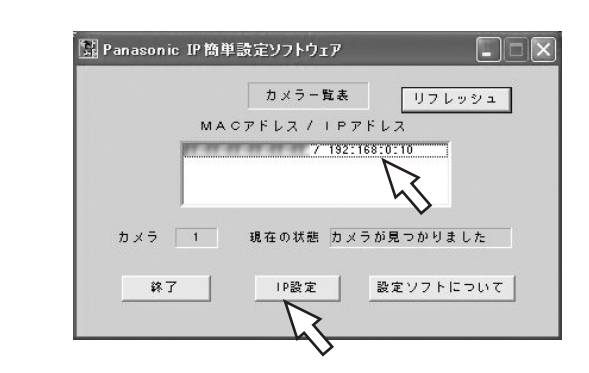

#### ✐メモ✐

●DHCPサーバーを使用している場合、本機に割り 振られたIPアドレスは、IP簡単設定ソフトの[リ フレッシュ]ボタンをクリックすると確認できま す。

ネットワークの各項目を入力し、「設定]ボタン をクリックします。  $\mathbf{3}$ 

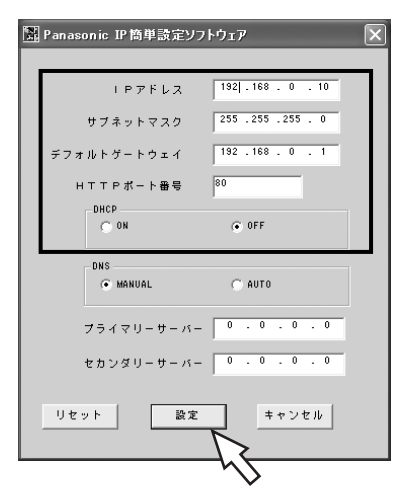

#### ✐メモ✐

●DHCPサーバーを使用している場合、IP簡単設定 ソフトの「DNS」を「AUTO」に設定することが できます。

#### //重要 //

- 「設定】ボタンをクリック後、本機への設定が完 了するまで約2分かかります。設定が完了する前に ACアダプターやEthernetケーブルを抜くと、設 定内容が無効になります。再度設定をやり直して ください。
- ●ファイアウォール(ソフト含む)を導入している 場合、UDPの全ポートに対してアクセスを許可し てください。

### 修理を依頼される前に、この表で症状を確かめてください。

これらの処置をしても直らないときや、この表以外の症状のときは、お買い上げの販売店にご相談ください。

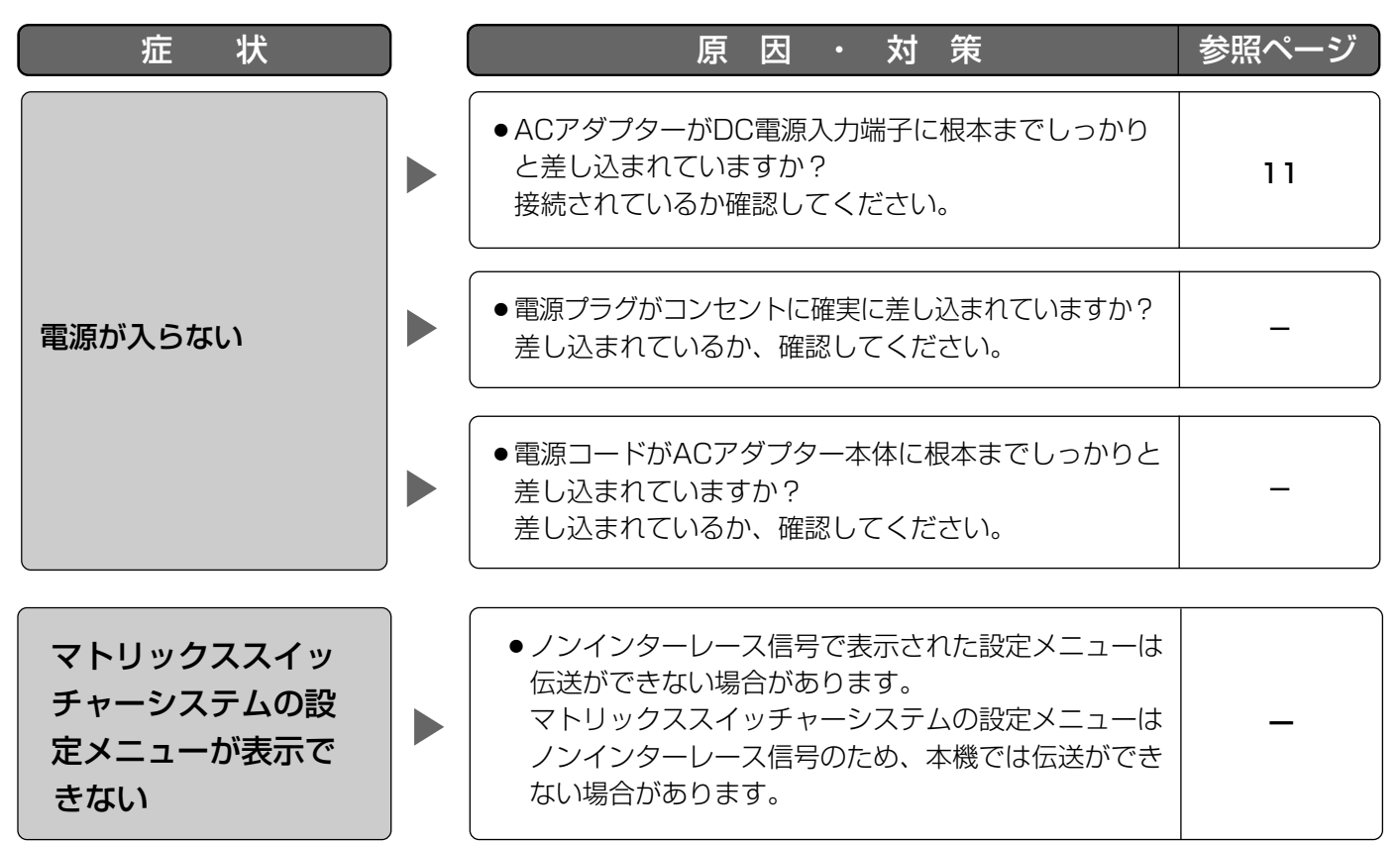

### 電源コード・端子・電源プラグは、ときどき点検してください。

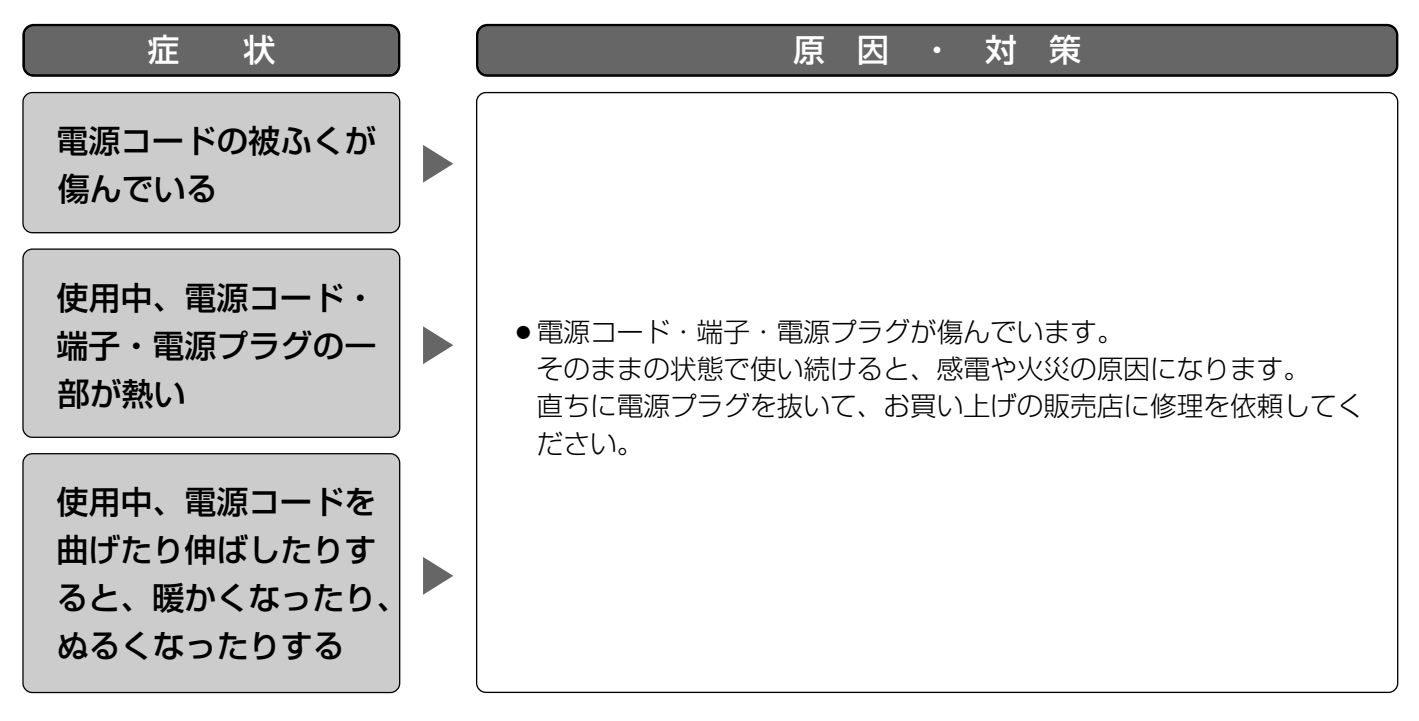

そ  $\boldsymbol{\mathcal{D}}$ 他

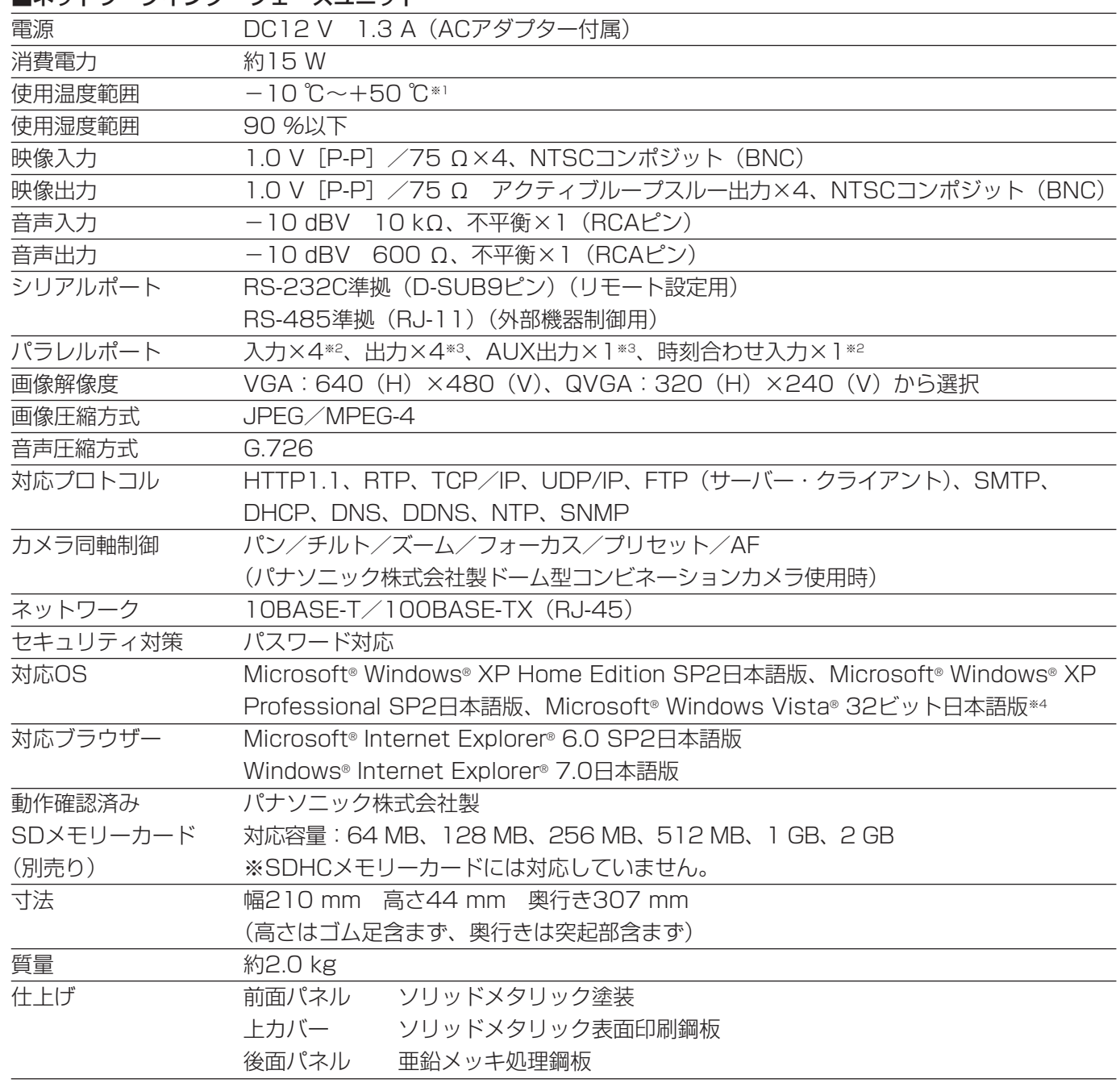

#### ■ネットワークインターフェースコニット

#### ■ACアダプター

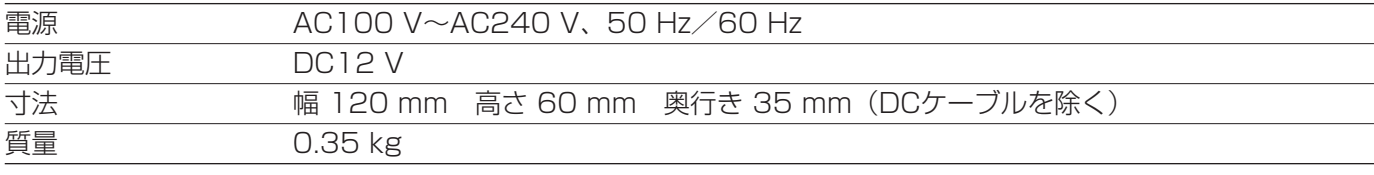

※1 常時通電状態でご使用の場合

※2 無電圧メイク接点入力 50 kΩ、+5 V DCプルアップ

※3 オープンコレクタ出力 最大+24 V DC、100 mA

※4 Microsoft® Windows Vista®で使用する場合に必要なPC環境や、注意事項など詳しくは、Readme.txtを お読みください。

# 保証とアフターサービス (よくお読みください

修理・お取り扱い・お手入れ などのご相談は…

まず、お買い上げの販売店へ お申し付けください

#### ■ 保証書(別添付)

お買い上げ日・販売店名などの記入を必ず確か め、お買い上げの販売店からお受け取りください。 よくお読みのあと、保管してください。

保証期間:お買い上げ日から本体1年間

#### ■補修用性能部品の保有期間

当社は、本製品の補修用性能部品を、製造打ち 切り後7年保有しています。

注)補修用性能部品とは、その製品の機能を維 持するために必要な部品です。

#### 修理を依頼されるとき

17ページの表に従ってご確認のあと、直らないときは、まず電源を切り、お買い上げの販売店へご連絡くだ さい。

#### ● 保証期間中は

保証書の規定に従って、出張修理をさせていただ きます。

#### ● 保証期間を過ぎているときは

修理すれば使用できる製品については、ご要望に より修理させていただきます。 下記修理料金の仕組みをご参照のうえご相談くだ さい。

#### ● 修理料金の什組み

修理料金は、技術料・部品代・出張料などで構成 されています。

- 技術料| は、診断・故障個所の修理および部品交 換・調整・修理完了時の点検などの 作業にかかる費用です。
- 部品代| は、修理に使用した部品および補助材料 代です。
- 出張料| は、お客様のご依頼により製品のある場所 へ技術者を派遣する場合の費用です。

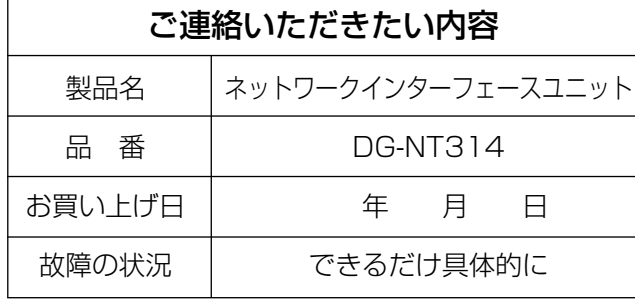

#### 長期間使用に関するお願い

安全にお使いいただくために、販売店または施工業者による定期的な点検をお願いします。

本機を長年お使いの場合、外観上は異常がなくても、使用環境によっては部品が劣化している可能性があり、故 障したり、事故につながることもあります。

下記のような状態ではないか、日常的に確認してください。

特に10年を超えてお使いの場合は、定期的な点検回数を増やすとともに買い換えの検討をお願いします。詳し くは、販売店または施工業者に相談してください。

#### このような状態ではありませんか?

- ●煙が出たり、こげくさいにおいや異常な音が する。
- 電源コード・電源プラグ・ACアダプターが 異常に熱い。または割れやキズがある。
- 製品に触るとビリビリと電気を感じる。
- 電源を入れても、映像や音が出てこない。
- ●その他の異常・故障がある。

直ちに使用を中止してください

か障や事故防止のため、電源を切り、必ず販売 店または施工業者に点検や撤去を依頼してくだ さい。

この商品は外国為替及び外国貿易法に定める規制貨物に該当しますので、輸出する場合は、 同法に基づく輸出許可が必要です。

 $\blacktriangleright$ 

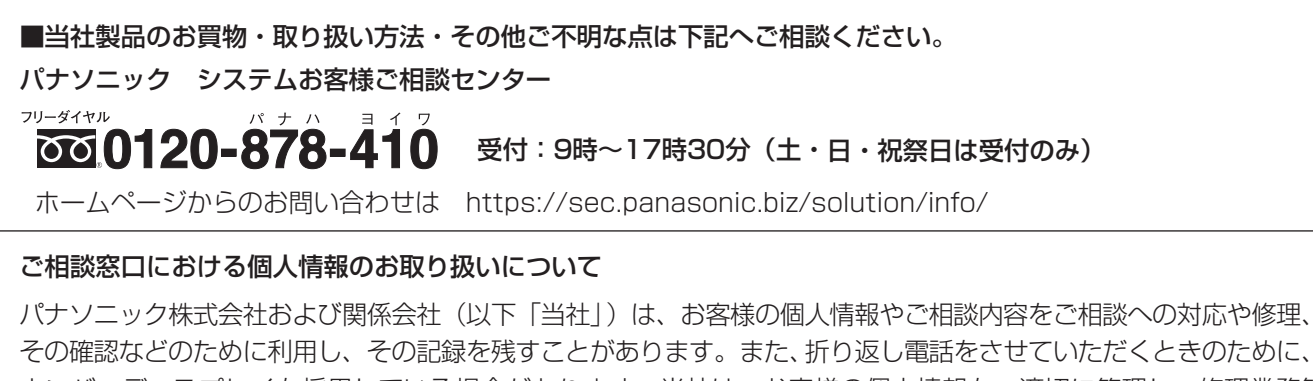

その確認などのために利用し、その記録を残すことがあります。また、折り返し電話をさせていただくときのために、 ナンバーディスプレイを採用している場合があります。当社は、お客様の個人情報を、適切に管理し、修理業務等 を委託する場合や正当な理由がある場合を除き、第三者に提供しません。お問い合わせはご相談された窓口にご連 絡ください。

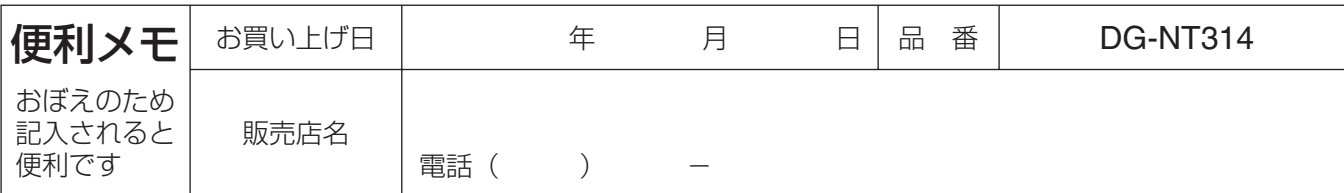

### パナソニック システムネットワークス株式会社

〒153-8687 東京都目黒区下目黒二丁目3番8号